### **ПРОТОКОЛ № 13045/2023**

# **проведения совместных испытаний программного обеспечения «ПАРУС-Бюджет 8» версии 8.5.6.1 и операционной системы специального назначения «Astra Linux Special Edition» РУСБ.10015-01 (очередное обновление 1.7)**

г. Санкт-Петербург 31.08.2023

### 1 Предмет испытаний

1.1 В настоящем протоколе зафиксирован факт проведения в период с 27.08.2023 по 30.08.2023 совместных испытаний программного обеспечения «ПАРУС-Бюджет 8» версии 8.5.6.1 (далее – ПО), разработанного ООО «НАУЧНО-ПРОИЗВОДСТВЕННЫЙ ЦЕНТР «ПАРУС», и операционной системы специального назначения «Astra Linux Special Edition» РУСБ.10015-01 (очередное обновление 1.7) (далее – Astra Linux SE 1.7.0), разработанной ООО «РусБИТех-Астра», включая Astra Linux SE 1.7.0 с установленным оперативным обновлением безопасности БЮЛЛЕТЕНЬ № 2023-0426SE17 (оперативное обновление 1.7.4) (далее – Astra Linux SE 1.7.4).

2 Объект испытаний

2.1 Перечень компонентов, эксплуатировавшихся в ходе проведения данных испытаний, относящихся к ПО, представлен в Таблице 1.

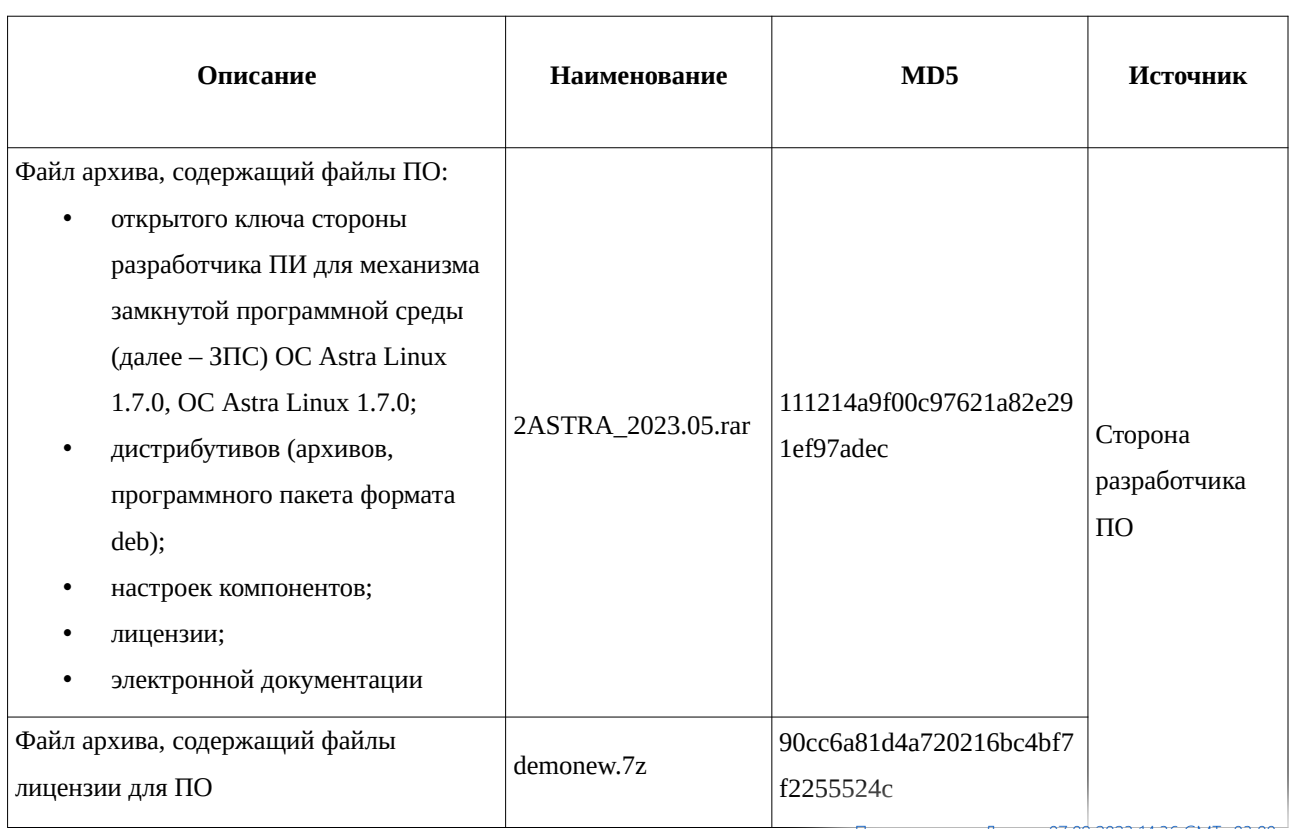

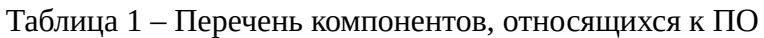

且

3 Ход испытаний

3.1 В ходе проведения настоящих испытаний были выполнены проверки корректности функционирования ПО в средах: Astra Linux SE 1.7.0, Astra Linux SE 1.7.4, – в объеме, указанном в Приложении 1.

3.2 Перечень официальных репозиториев ПО, эксплуатировавшихся в упомянутых средах:

• в среде Astra Linux SE 1.7.0: base;

• в среде Astra Linux SE 1.7.4: base, update.

3.3 Неофициальные репозитории ПО для указанных сред не эксплуатировались.

3.4 С целью проведения указанных проверок при включённом режиме замкнутой программной среды (далее – ЗПС) упомянутых ОС, использовался соответствующий файл открытого ключа, предоставленный стороной разработчика ПО.

3.5 Проверка корректности функционирования ПО в условиях ненулевого уровня конфиденциальности механизма мандатного разграничения доступа (далее – МРД) указанных сред не проводилась по причине отсутствия поддержки ПО соответствующей функциональности ОС. Информация об отсутствии упомянутой поддержки была заявлена стороной разработчика ПО.

3.6 В ходе проведения процедуры установки программных модулей из состава дистрибутива ПИ в указанных средах, были подключены следующие репозитории программных пакетов ООО «РусБИТех-Астра» для настоящих сред: «base», «extended», «update» (только в ОС Astra Linux 1.7.4), – данное подключение было произведено с целью установки в упомянутых средах программных пакетов, требуемых в ходе выполнения настоящей процедуры.

4 Результаты испытаний

4.1 ПО корректно функционирует в средах: Astra Linux SE 1.7.0, Astra Linux SE 1.7.4.

2

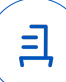

5 Вывод

5.1 ПО и операционная система специального назначения «Astra Linux Special Edition» РУСБ.10015-01 (очередное обновление 1.7) совместимы, принимая во внимание информацию, содержащуюся в разделах 3, 4 и Приложении 2.

6 Состав рабочей группы и подписи сторон

6.1 Данный протокол составлен участниками рабочей группы:

Проканюк Д. С. – руководитель сектора отдела технологической совместимости департамента развития технологического сотрудничества ДВиС ООО «РусБИТех-Астра»;

Лукашенко И. А. – инженер отдела технологической совместимости департамента развития технологического сотрудничества ДВиС ООО «РусБИТех-Астра».

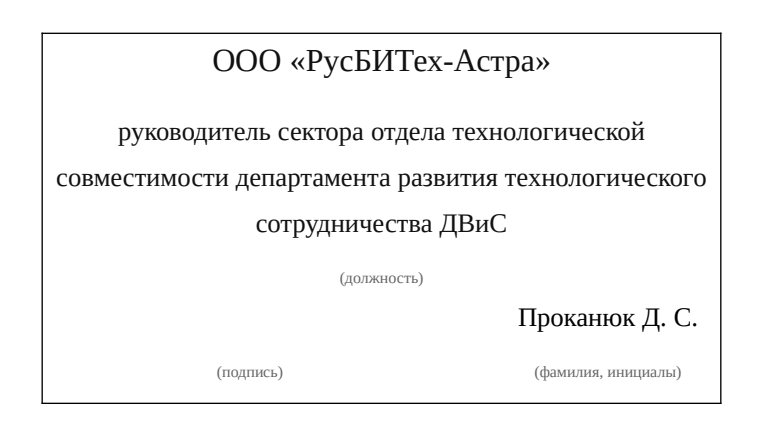

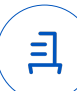

### **Приложение 1 к Протоколу № 13045/2023**

## **Перечень проверок совместимости ПО и Astra Linux SE 1.7.0, Astra Linux SE 1.7.4**

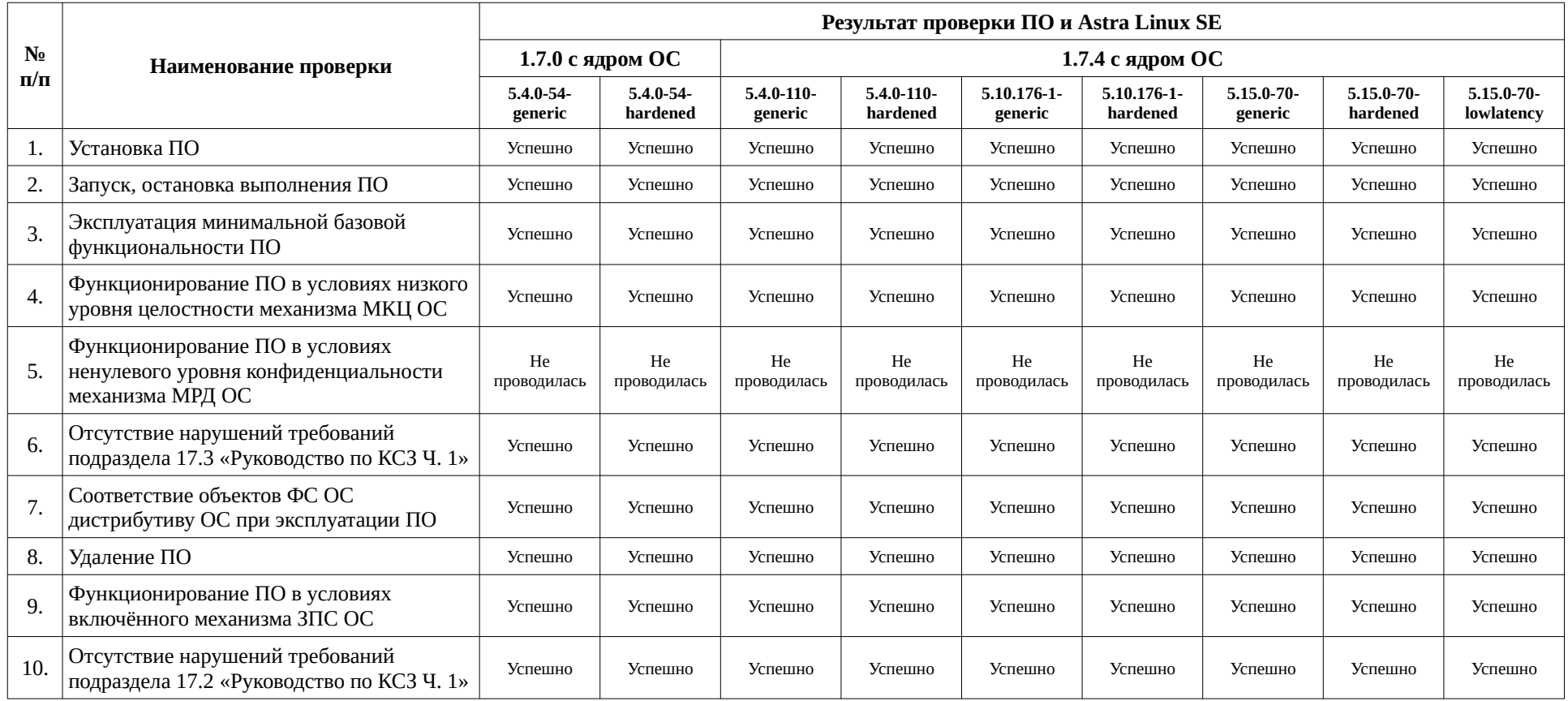

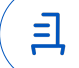

### Приложение 2 к Протоколу № 13045/2023

# Инструкция по установке и удалению ПО в средах: Astra Linux SE 1.7.0, Astra **Linux SE 1.7.4**

1 Установка ПО:

1.1 выполнить системные команды:

 $sudo -s$ 

apt install -y apt-transport-https ca-certificates

echo "deb https://download.astralinux.ru/astra/stable/1.7 x86-64/repository-base/

1.7 x86-64 main contrib non-free" >> /etc/apt/sources.list

apt update

localedef -c -i ru RU -f CP1251 ru RU.CP1251

1.2 Сохранить в каталоге «/tmp/» файловой системы (далее - ФС) данных сред

следующие файлы из файла архива, указанного в таблице 1: «demo.psql»,

«dotnet21 runtime signed.tgz», «extensions signed.zip», «extra signed.zip», «libapache2-mod-

mono\_3.8-3\_amd64\_signed.deb», «MillAppServer.conf», «MqReportService.service»,

«ParusBalanceOnLine\_signed.tgz», «web.zip»;

1.3 выполнить системные команды:

apt install -v postgresal postgresal-contrib postgresal-client

nano /etc/postgresgl/11/main/pg hba.conf

1.4 В содержимое файла, адрес в ФС упомянутых сред:

«/etc/postgresql/11/main/pg\_hba.conf», включить следующую строку данных:

host all all  $0.0.0.0/0$  $md5$ 

1.5 выполнить системную команду:

nano /etc/postgresql/11/main/postgresql.conf

1.6 Внутри файла, адрес в ФС данных сред: «/etc/postgresql/11/main/postgresql.conf», указать следующие параметры, а также значения для данных параметров:

listen addresses =  $'0.0.0.0'$ 

shared buffers =  $2048MB#25-40\%$  RAM, max wal size == shared buffers

 $temp$  buffers =  $64MB$ # do 5% RAM, npu MgReportService 128MB

work mem  $= 128MB$ #128MB на каждые 4GB RAM

maintenance\_work\_mem =  $1024MB$  #512 MB на каждые 4GB RAM

huge\_pages =  $try$ 

 $max\_locks\_per\_transaction = 1024$  $#$  > CPU threads  $*$  64, только для конвертации  $from\_collapse\_limit = 24$ join\_collapse\_limit =  $24$  $escape\_string\_warmq = on$ standard conforming strings  $=$  on  $f$ sync=off full\_page\_writes=off synchronous commit=off  $lc$  messages = 'en US.UTF-8' # если в ОС установлена локаль еп US.UTF-8 1.7 выполнить системную команду: sudo -u postgres psql

1.8 выполнить команды внутри запущенного интерактивного терминала приложения

psql:

ALTER ROLE postgres WITH PASSWORD 'parusina'; **CREATE ROLE parus LOGIN PASSWORD 'parusina';** ALTER ROLE parus SET search\_path = parus, public; CREATE ROLE parus web LOGIN PASSWORD 'parusina'; ALTER ROLE parus web SET search path = parus, public; CREATE ROLE parus rpt LOGIN PASSWORD 'parusina'; ALTER ROLE parus rpt SET search path = parus, public; **CREATE ROLE millappserver LOGIN PASSWORD 'parusina';** ALTER ROLE millappserver SET search path = parus, public;  $\alpha$ 1.9 выполнить системные команды: ufw allow postgresgl systemctl restart postgresgl useradd --no-create-home --shell /usr/sbin/nologin parus useradd --no-create-home --shell /usr/sbin/nologin parus web useradd --no-create-home --shell /usr/sbin/nologin parus rpt useradd --no-create-home --shell /usr/sbin/nologin millappserver pdpl-user -z parus pdpl-user -z parus web pdpl-user -z parus rpt pdpl-user -z millappserver

> Передан через Диадок 07.09.2023 14:36 GMT+03:00 a1eee003-dcd7-4faa-90fd-591b177c8660 Страница 6 из 13

usermod -a -G shadow postgres

setfacl -d -m u:postgres:r /etc/parsec/macdb

setfacl -R -m u:postgres:r /etc/parsec/macdb

setfacl -m u:postgres:rx /etc/parsec/macdb

setfacl -d -m u:postgres:r /etc/parsec/capdb

setfacl -R -m u:postgres:r /etc/parsec/capdb

setfacl -m u:postgres:rx /etc/parsec/capdb

apt install -y libcurl3-gnutls libpng-dev

unzip/tmp/extensions signed.zip -d /

sudo -u postgres psgl

<span id="page-6-0"></span>1.10 выполнить команды внутри запущенного интерактивного терминала приложения  $psql:$ <sup>1</sup>

CREATE DATABASE demo TEMPLATE template0 ENCODING = 'WIN1251' LC COLLATE = 'C' LC CTYPE = 'ru\_RU.CP1251';

 $\sqrt{a}$ 

<span id="page-6-1"></span>1.11 выполнить системные команды:<sup>2</sup>

sudo -u postgres psgl --set ON ERROR STOP=on -h 127.0.0.1 -p 5432 -d demo -

U postares -f /tmp/demo.psal > /tmp/imp.log 2>/tmp/imp.err

sudo -u postgres psql -h 127.0.0.1 -U postgres -d demo

<span id="page-6-2"></span>1.12 выполнить команды внутри запущенного интерактивного терминала приложения  $psql:$ <sup>3</sup>

**VACUUM ANALYZE;** 

select public.DROP ATS('parus', 'parus'):

select public.CREATE ATS('parus', 'parus', 'parusina', '127.0.0.1');

١a

1.13 выполнить системные команды:

apt install -y redis-server apache2

systemctl status redis apache2

apache2ctl configtest

echo "ServerName astra" | tee /etc/apache2/conf-available/servername.conf

a2enconf servername

nano /etc/apache2/apache2.conf

1.14 установить значение «Off» для параметра «AstraMode» в файле, адрес в ФС данных сред: «/etc/apache2/apache2.conf»;

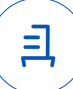

1.15 выполнить системные команды:

systemctl restart apache2

echo "deb https://dl.astralinux.ru/astra/stable/1.7 x86-64/repository-extended/

1.7 x86-64 main contrib non-free" >> /etc/apt/sources.list

apt update

apt-mark hold postgresql postgresql-client-common postgresql-client postgresql-common postgresgl-contrib astra-version

apt install -y libgdiplus mono-devel mono-xsp4 mono-apache-server4

mkdir -p/etc/mono/registry/usr/local/etc/mono/registry/var/www/.mono

/var/www/parus /var/www/parus/temp/files

chmod uog+rw /etc/mono/registry /usr/local/etc/mono/registry /var/www/.mono

unzip /tmp/web.zip -d /var/www/parus

chown -R www-data: /var/www/parus/web /var/www/parus/temp

echo machineKey >> /var/www/parus/web.config

apt install -y /tmp/libapache2-mod-mono 3.8-3 amd64 signed.deb

In -s /usr/bin/mod-mono-server4 /usr/bin/mod-mono-server2

systemctl disable --now mono-xsp4

a2dismod mod mono

nano /etc/apache2/sites-available/p8web.conf

1.16 указать в файле, адрес в ФС упомянутых сред:

«/etc/apache2/sites-available/p8web.conf», следующие данные настроек:

Alias /web20 /var/www/parus/web

MonoApplications p8web "/web20:/var/www/parus/web"

MonoServerPath p8web "/usr/bin/mod-mono-server4"

MonoDebug p8web true

MonoSetEnv p8web MONO IOMAP=all

<Directory /var/www/parus/web>

AddDefaultCharset utf-8

Options +Indexes +MultiViews +FollowSymLinks

**IndexOptions FancyIndexing** 

AllowOverride None

Require all granted

MonoSetServerAlias p8web

SetHandler mono

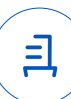

SetOutputFilter DEFLATE

SetEnvIfNoCase Request\_URI ".(?:gif|jpe?g|png)\$" no-gzip dont-vary

</Directory>

1.17 выполнить системные команды:

a2ensite p8web

systemctl restart apache2

curl -I http://127.0.0.1/web20/Auth

ufw allow http

apt install libcurl4 libc6-dev

useradd --create-home --shell /bin/bash dotnet

passwd dotnet

su dotnet

mkdir dotnet

tar zxf /tmp/dotnet21 runtime signed.tgz -C "\$(pwd)/.dotnet"

 $\sim$ /.dotnet/dotnet --info

unzip /tmp/extra signed.zip -d  $\sim$ /

In -s /usr/lib/x86\_64-linux-gnu/libfreetype.so.6 ~/extra/MqReportService/freetype.dll

exit

nano /lib/systemd/system/MqReportService.service

1.18 внести в файл, адрес в ФС данных сред:

«/lib/systemd/system/MqReportService.service», следующее содержимое:

 $[Unit]$ 

Description=MgReportService After=network.target postgresql.service Requires=network.target postgresql.service

[Service] Type=simple User=dotnet ExecStart=/bin/sh -c '/home/dotnet/.dotnet/dotnet /home/dotnet/extra/MqReportService/MqReportService.dll --provider=self ExecReload=/bin/kill -HUP \$MAINPID KillMode=mixed KillSignal=SIGINT

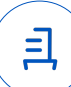

Restart=always

RestartSec=10

SyslogIdentifier=MqReportService WorkingDirectory=/home/dotnet/extra/MqReportService

## [Install]

WantedBy=multi-user.target

1.19 выполнить системные команды:

systemd-analyze verify /lib/systemd/system/MgReportService.service

systemctl enable --now MgReportService

In -s /usr/lib/x86 64-linux-gnu/libpq.so.5 /usr/lib/x86 64-linux-gnu/libpq.so ufw allow 81/tcp

psql -h 127.0.0.1 -p 5432 -d demo -U postgres -c "GRANT ALL ON ALL TABLES IN

## **SCHEMA public TO parus"**

mkdir /opt/ParusBalanceOnLine

tar-xvzf/tmp/ParusBalanceOnLine signed.tgz -C /opt/ParusBalanceOnLine

cp /tmp/MillAppServer.conf /opt/ParusBalanceOnLine

/opt/ParusBalanceOnLine/ParusWebServerConfigurator.Console -CheckConfig

1.20 /opt/ParusBalanceOnLine/ParusWebServerConfigurator.Console

## RegisterService

2 Удаление ПО:

2.1 выполнить системные команды

sudo -s

/opt/ParusBalanceOnLine/ParusWebServerConfigurator.Console -

## **UnRegisterService**

systemctl stop MqReportService systemctl disable MgReportService rm /lib/systemd/system/MqReportService.service systemctl daemon-reload && sudo systemctl reset-failed rm -rf ~/extra/MqReportService ~/extra ~/.aspnet ~/.dotnet deluser --remove-home dotnet systemctl stop apache2 a2dissite p8web

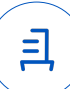

rm -rf /etc/apache2/sites-available/p8web.conf /var/www/parus/

a2dismod mod\_mono

rm /etc/apache2/mods-available/mod\_mono.\*

a2dismod mod\_mono\_auto

apt remove -y libapache2-mod-mono

apt purge --auto-remove -y mono-devel mono-xsp mono-apache-server

apt purge -y libapache2-mod-mono

rm -rf /etc/mono/ /usr/local/etc/mono/registry /var/www/.mono /usr/lib/mono

/etc/mono/certstore

systemctl stop redis

systemctl disable redis

apt purge -y --auto-remove redis-server

systemctl disable apache2

apt purge --auto-remove -y apache2 apache2-utils apache2-bin

rm -rf /var/log/apache2/ /etc/apache2/ /var/lib/apache2/ /opt/ParusBalanceOnLine

sudo -u postgres psql -c "drop database demo"

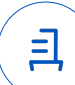

### **Приложение 3 к Протоколу № 13045/2023**

### **Перечень используемых сокращений**

«Руководство по КСЗ Ч. 1» – документ «Операционная система специального назначения «Astra Linux Special Edition». Руководство по КСЗ. Часть 1» РУСБ.10015-01 97 01-1;

Astra Linux SE 1.7.0 – операционная система специального назначения «Astra Linux Special Edition» РУСБ.10015-01 (очередное обновление 1.7);

Astra Linux SE 1.7.4 – операционная система специального назначения «Astra Linux Special Edition» РУСБ.10015-01 (очередное обновление 1.7) с установленным оперативным обновлением безопасности БЮЛЛЕТЕНЬ № 2023-0426SE17 (оперативное обновление 1.7.4);

ДВиС – дирекция внедрения и сопровождения;

ЗПС – замкнутая программная среда;

КСЗ – комплекс средств защиты;

МКЦ – мандатный контроль целостности;

МРД – мандатное управление доступом;

ОС – операционная система;

ПО – программное обеспечение «ПАРУС-Бюджет 8» версии 8.5.6.1.

<span id="page-12-2"></span><span id="page-12-1"></span><span id="page-12-0"></span>[1](#page-6-0) [2](#page-6-1) [3](#page-6-2)

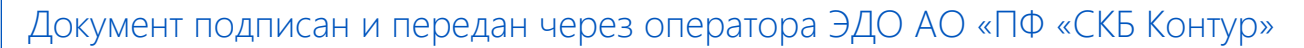

Владелец сертификата: организация, сотрудник Сертификат: серийный номер, период

действия

Дата и время подписания

Подписи отправителя: • Проканюк Дмитрий Сергеевич

с 25.11.2022 10:56 по 25.11.2023 10:56 GMT+03:00

07.09.2023 14:36 GMT+03:00 Подпись соответствует файлу документа

且